## User's Guide

# **W2600V**

Make sure to read Safety Precautions before using this product.

Keep the User's Guide (CD) in an accessible place for future reference.

See the attached label on the unit and show this information to your dealer when asking for service.

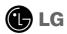

#### Please read these safety precautions carefully before using the product.

/ Warning

Failure to follow those warnings may result in death, serious injury or damage to the product or other property.

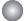

#### **Electrical Power Related Precautions**

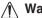

- Warning
- Use only the power cord supplied with the unit or another manufacturer authorized cord.
   Failure to do so may result in fire or electrical shock or damage to the product.
- Use only a properly grounded plug and receptacle.
  - If you do not you may be electrocuted or injured. Or the product might be damaged.
- Do not use a damaged or loose plug.
  - This may cause electrical shock or fire.
- Operate the display only from a power source(i.e. voltage) indicated in the product specification.
  - Otherwise the product can be damaged, fire can occur or you may be electrocuted. If you are not sure what type of power supply you have, consult a certified electrician.
- In the presence of thunder and lightning, never touch the power cord and signal cable because it can be very dangerous.
  - It can cause electric shock.
- Do not connect several extension cords, electrical appliances or electrical heaters to a single outlet. Use a power bar with a grounding terminal designed for exclusive use with the computer.
  - A fire can break out due to overheating.
- Do not touch the power plug with wet hands. Additionally, if the cord pin is wet or covered with dust, dry the power plug completely or wipe dust off before plugging in the cord.
  - You may be electrocuted due to excess moisture.
- If you don't intend to use the product for a long time, unplug the power cable from the product.
  - Covering dust can cause a fire, or insulation deterioration can cause electric leakage, electric shock or fire.
- Insert the power plug firm so it cannot come loose.
  - A loose connect can cause fire.
- Hold the plug when pulling out the power cable. Do not pull the plug out by the wire. Do not bend the power cord with excessive force or put heavy objects on the power cord.
  - The power line can be damaged, which may cause electric shock or fire.
- Do not insert conductive material (ea. metal chopstick) into the product opening into one end of the power cable while the other end is plugged in. Additionally, do not touch the power cable right after plugging into the wall input terminal.
  - You may be electrocuted.
- The power supply cord is used as the main disconnection device. Ensure that the socket-outlet shall be installed near the equipment and shall be easily accessible.
- Do not unplug the power cord while the product is in use.
  - Electrical shock can damage the product.
- As long as this unit is connected to the AC wall outlet, it is not disconnected from the AC power source even if the unit is turned off.

## Safety Precautions

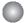

## **Precautions in installing the Product**

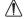

#### Warning

- Keep away from heat sources like electrical heaters, curdles or other open flames.
  - Electrical shock, fire, malfunction or deformation may occur.
- Keep the packing anti-moisture material or vinyl packing out of the reach of children.
  - Anti-moisture material is harmful if swallowed. If swallowed by mistake, force the patient to vomit and visit the nearest hospital. Additionally, vinyl packing can cause suffocation. Keep it out of the reach of children.
- Do not put heavy objects on the product on sit upon it.
  - If the product collapses or is dropped, you may be injured. Children must pay particular attention.
- Do not leave the power or signal cable when someone can trip over it.
  - The passerby can falter, which can cause electrical shock, fire, product breakdown or injury.
- Install the product in a neat and dry place. Do not use near water.
  - Dust or moisture can cause electrical shock, fire or product damage.
- Do not add accessory that have not been designed for this display.
- If you smell smoke or other odors or hear a strange sound from the product unplug the power cord and contact the service center.
  - If you continue to use without taking proper measures, electrical shock or fire can occur.
- If you dropped the product or the case is broken, turn off the product and unplug the power cord.
  - If you continue to use without taking proper measures, electrical shock or fire can occur. Contact the service center.
- Do not drop an object on or apply impact to the product. Do not throw any toys or objects at the product.

   It can cause injury to humans, problems to the product and damage the display.
- Keep out of reach of children and do not place toys near the product.
- Make sure the product ventilation hole is not blocked. Install the product more than 10cm from the wall.
  - If you install the product too close to the wall, it may be deformed or fire can break out due to internal heat build-up.
- Do not cover the product with cloth or other material (eg. plastic) while plugged in.
- The product can be deformed or fire can break out due to internal overheating inside the product.
- Place the product on a flat and stable surface that is large enough to support the product.
  - If the product is dropped, you may be injured or the product may be broken.
- Install the product where no Electromagnetic Interference occurs.
- Keep the product away from direct sunlight.
  - The product can be damaged.
- Do not place the product on the floor.
  - Small Children and others may trip over it.

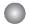

## **Precautions in Moving the Product**

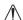

#### Warning

- Make sure to turn off the product.
  - You may be electrocuted or the product can be damaged.
- Make sure to remove all cables before moving the product.
  - You may be electrocuted or the product can be damaged.
- When lifting or moving the product, do not hold it upside down while holding only the stand.
  - This may cause the product to fall resulting in damage or injury.
- Do not shock the product when moving it.
  - You may be electrocuted or the product can be damaged.

## Safety Precautions

- Make sure the panel faces forward and hold it with both hands to move.
  - If you drop the product, the damaged product can cause electric shock or fire. Contact an authorized the service center for repair.
- Do not place the product face down.
  - This may damage the TFT-LCD screen.

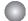

## **Precautions in Using/Cleaning the Product**

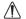

#### Warning

- Do not attempt to disassemble, repair or modify the product yourself.
  - Fire or electric shock can occur.
  - Contact the service center for repair.
- When cleaning the product, unplug the power cord and scrub gently with a soft cloth to prevent scratching. Do not clean with a wet cloth or spray water or other liquids directly onto the product. An electric shock may occur. (Do not use chemicals such as benzene, paint thinners or alcohol)
- Keep the product away from water.
  - Fire or electric shock accident can occur.
- Avoid high temperatures and humidity.
- Do not put or store flammable substances near the product.
  - There is a danger of explosion or fire.
- Keep the product clean at all times.
- Take a comfortable and natural position when working with a product to relax the muscles.
- Take a regular break when working with a product for a long time.
- Do not press on the panel with a hand or sharp object such as nail, pencil or pen, or make a scratch on it.
- Keep proper distance from the product and rest from time-to-time.
  - Your vision may be impaired if you look at the product too closely or fpr too long.
- Set the appropriate resolution by referring to the User's Guide.
  - Your vision can be impaired.
- Keep small accessories out of the reach of children.
- Leaving a fixed image on the screen for a long time may cause damage to the screen and cause image burn-in. Make sure to use a screen saver on the product. Burn-in and related problems are not covered by the warranty on this product.
- Spray water onto a soft cloth 2 to 4 times, and use it to clean the front frame; wipe in one direction only. Too much moisture may cause staining.

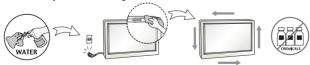

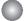

## On Disposal

- The fluorescent lamp used in this product contains a small amount of mercury.
- Do not dispose of this product with general household waste.
- Disposal of this product must be carried out in accordance to the regulations of your local authority.

## Connecting the Display

■ Before setting up the monitor, ensure that the power to the monitor, the computer system, and other attached devices is turned off.

## Connecting the stand base or Removing the stand base

1. Place the monitor with its front facing downward on a cushion or soft cloth.

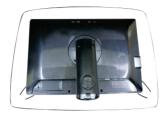

- 2. Align the hooks on the Stand Body with the matching slots in the Stand Base.
- 3. Insert the hooks into slots.

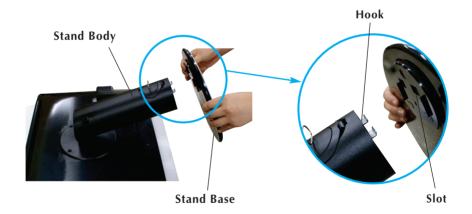

#### Warning

■ The tape and locking pin may only be removed from those monitors equipped with a standing base when the base is pulled up.

Otherwise, you may be injured by the protruding sections of the stand.

**4.** Attach the monitor to the Stand Base by turning the screw to the right.

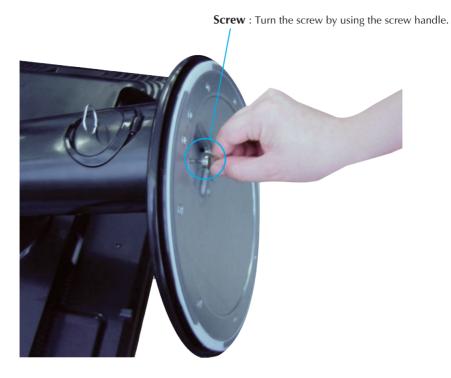

- **5.** Lift and turn the monitor to face towards the front after the connection is made to the female part of the cable you're attaching.
- Take the screw out by turning to the left to separate the monitor and Stand Base.

#### **Important**

- This illustration depicts the general model of installation. Your monitor may differ from the items shown in the picture.
- Do not carry the product upside down holding only the stand base. The product may fall and get damaged or injure your foot.

## Connecting the Display

■ Before setting up the monitor, ensure that the power to the monitor, the computer system, and other attached devices is turned off.

## Positioning your display

1. Adjust the position of the panel in various ways for maximum comfort.

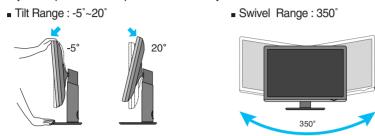

■ Height Range: maximum 3.94 inches (100.0mm)

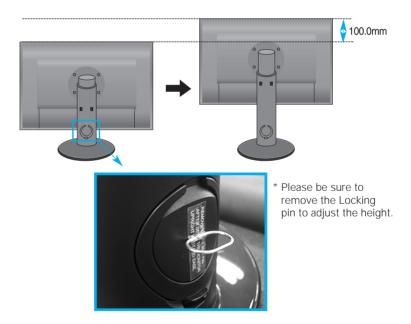

#### Ergonomic

- You do not need to replace the Locking pin after it is removed, to adjust its height.
- It is recommended that in order to maintain an ergonomic and comfortable viewing position, the forward tilt angle of the monitor should not exceed 5 degrees.

## **Using the Computer**

- Make sure to turn off the computer and product.
   Connect signal input cable ① and power cord ② in order, then tighten the screw of the signal cable.
- A Connect DVI(Digital signal) Cable
- B Connect D-sub(Analog signal) Cable (PC)
- Connect D-sub(Analog signal) Cable (Mac)
- Connect HDMI Cable

#### NOTE

- This is a simplified representation of the rear view.
- This rear view represents a general model; your display may differ from the view as shown.
- User must use shielded signal interface cables (D-sub 15 pin cable, DVI cable) with ferrite cores to maintain standard compliance for the product.

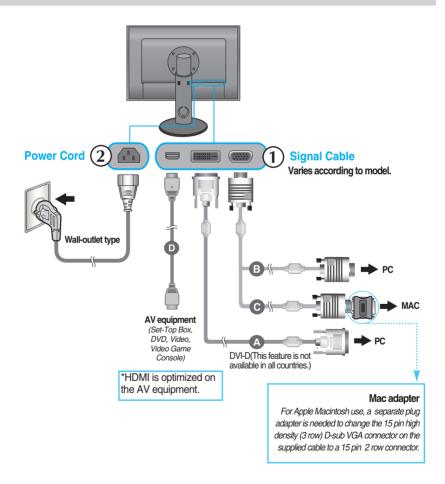

## Connecting the Display

2. Touch the power button on the front of panel to turn the power on. When monitor power is turned on, the 'Self Image Setting Function' is executed automatically. (Only to the D-sub signal cable input (RGB))

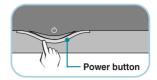

PROCESSING SELF

#### NOTE

'Self Image Setting Function'? This function provides the user with optimal display settings. When the user connects the monitor for the first time, this function automatically adjusts the display to optimal settings for individual input signals.

'AUTO/SET Function'? When you encounter problems such as blurry screen, blurred letters, screen flicker or tilted screen while using the device or after changing screen resolution, touch the AUTO/SET function button to improve resolution.

## Connecting the USB(Universal Serial Bus) Cable

"USB (Universal Serial Bus)" is an innovation in connecting your different desktop peripherals conveniently to your computer. By using the USB, you will be able to connect your mouse, keyboard, and other peripherals to your display instead of having to connect them to your computer. This will give you greater flexibility in setting up your system. USB allows you to connect a chain of up to 120 devices on a single USB port; and you can "hot" plug (attach them while the computer is running) or unplug them while maintaining the Plug and the Plug auto detection and configuration. This display has an integrated BUS-powered USB hub, allowing up to 2 other USB devices to be attached it.

- 1. Connect the upstream port of the display to the downstream port of the USB compliant PC or another hub using the USB cable. (Computer must have a USB port)
- 2. Connect the USB compliant peripherals to the downstream ports of the display.

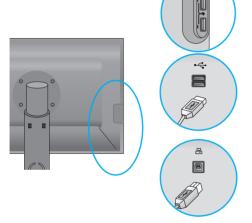

#### USB downstream Port x (4)

Connect the cables from USB compliant peripherals-such as mouse, memory stick or USB hard disk, etc.

#### USB upstream Port x (1)

Connect to downstream connectors of desktop or laptop computers. (However, the computer must support USB and have the USB port.)

3. The monitor's USB terminal supports USB 2.0 and High Speed cables.

|             | High Speed      | Full Speed      | Low Speed       |
|-------------|-----------------|-----------------|-----------------|
| Data Rate   | 480Mbps         | 12Mbps          | 1.5Mbps         |
| Power       | 2.5W            | 2.5W            | 2.5W            |
| Consumption | (Max,each Port) | (Max,each Port) | (Max,each Port) |

#### **NOTE**

- To activate the USB hub function, the display must be connected to a USB compliant PC(OS) or another hub with the USB cable(enclosed).
- When connecting the USB cable, check that the shape of the connector at the cable side matches the shape at the connecting side.
- Even if the display is in a power saving mode, USB compliant devices will function when they are connected the USB ports(both the upstream and downstream) of the display.

## To arrange the cables

Connect the power cord and the signal cable as shown in the figure and then fix them to the cable holders 1 and 2.

- 1. Please insert the cable holder1 into the hole.
- 2. Please put the power cord and the signal cable in the cable holder 1.

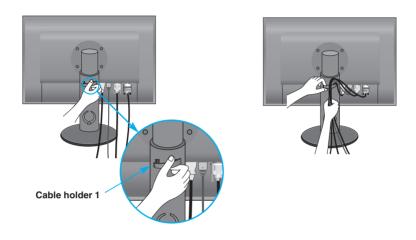

**3.** Please put the power cord and the signal cable in the cable holder 2. While pressing the bottom of cable holder 2 with one hand, pull the top of it with the other hand as shown in the picture.

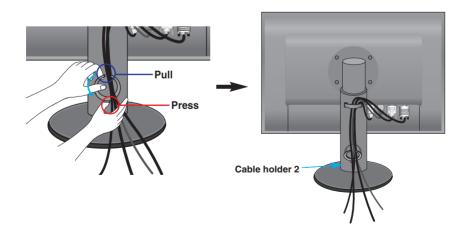

#### **Front Panel Controls**

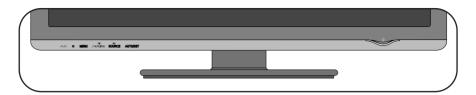

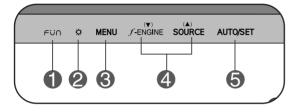

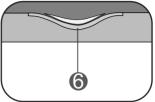

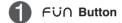

Use this button to enter EZ ZOOMING, 4:3 IN WIDE, PHOTO EFFECT, SOUND items, for more information, refer to page 14 ~ 15.

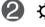

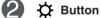

Use this button to enter On Screen Display Sub-menu to adjust BRIGHTNESS directly.

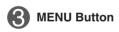

Use this button to enter or exit from the On Screen Display.

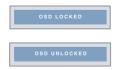

#### OSD LOCKED/UNLOCKED

This function allows you to lock the current control settings, so that these settings are not inadvertently changed. To lock the OSD settings, press and hold the MENU button for several seconds. The message "OSD LOCKED" appears.

You can unlock the OSD settings at any time by pushing the MENU button for several seconds. The message "OSD UNLOCKED" appears.

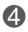

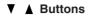

Use these buttons to select or adjust functions in the On Screen Display.

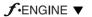

For more information, refer to page 22~23.

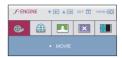

# SOURCE **▲** (SOURCE Hot key)

When two or more input signals are connected, you can select the input signal (RGB/DVI/HDMI) you want. When only one signal is connected, it is automatically detected. The default input signal is RGB.

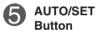

Use this button to enter a selection in the On Screen Display.

#### **AUTO IMAGE ADJUSTMENT**

When adjusting your display settings, always touch the **AUTO/SET** button before entering the On Screen Display (OSD). (Only to the D-sub signal cable input (RGB)) This will automatically adjust your display image to the ideal settings for the current screen resolution size (display mode).

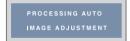

The best display mode is

1920 x 1200

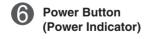

Use this button to turn the display on or off. This Indicator lights up blue when the display operates normally(On Mode). If the display is in Sleep Mode (Energy Saving), this indicator color changes to amber.

## On Screen Display (OSD) Control Adjustment

## **Screen Adjustment**

Making adjustments to the image size, position and operating parameters of the display is quick and easy with the On Screen Display Control system. A short example is given below to familiarize you with the use of the controls. The following section is an outline of the available adjustments and selections you can make using the OSD.

#### NOTE

■ Allow the display to stabilize for at least 30 minutes before making image adjustments.

To make adjustments in the On Screen Display, follow these steps:

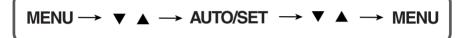

- Touch the MENU Button, then the main menu of the OSD appears.
- 2 To access a control, use the ▼ or ▲ Buttons. When the icon you want becomes highlighted, touch the AUTO/SET Button.
- Use the ▼ / ▲ Buttons to adjust the image to the desired level. Use the AUTO/SET Button to select other sub-menu items.
- Touch the MENU Button once to return to the main menu to select another function. Touch the MENU Button twice to exit from the OSD.

The following table indicates all the On Screen Display control, adjustment, and setting menus.

| Main menu   | Sub-r             | nenu          | R | D | Н | Reference                                                  |  |
|-------------|-------------------|---------------|---|---|---|------------------------------------------------------------|--|
| EZ ZOOMING  |                   |               | • |   |   | To adjust the resolution                                   |  |
| 4"3 IN WIDE |                   |               | • | • | • | To adjust the image size                                   |  |
| РНОТО       | NORMAL            | NORMAL        |   |   | • |                                                            |  |
| EFFECT      | GAUSSIAN          | GAUSSIAN BLUR |   |   | • | To adjust screen color mode                                |  |
|             | SEPIA             |               |   |   | • | l agast series residenticas                                |  |
|             | MONOCHR           | OME           |   |   |   |                                                            |  |
| SOUND       |                   |               |   |   | • | To select or turn off the sound                            |  |
| PICTURE     | BRIGHTNES         | SS            |   |   | • | _ ,,,,,,,,,,,,,,,,,,,,,,,,,,,,,,,,,,,,,                    |  |
|             | CONTRAST          |               |   | • | • | To adjust the brightness, contrast and gamma of the screen |  |
|             | GAMMA             |               |   |   |   | garrina or the screen                                      |  |
|             | **BLACK LE        | VEL           |   |   |   | To set offset level                                        |  |
| COLOR       |                   | sRGB          |   |   | • |                                                            |  |
|             | PRESET            | 6500K         |   |   | • |                                                            |  |
|             |                   | 9300K         |   |   |   |                                                            |  |
|             | RED               |               |   |   |   | To costomize the color of the screen                       |  |
|             | GREEN<br>BLUE     |               | • |   | • |                                                            |  |
|             |                   |               |   |   | • |                                                            |  |
| TRACKING    | HORIZONTAL        |               |   |   |   | T . F . H . W . CH                                         |  |
|             | VERTICAL          |               |   |   |   | To adjust the position of the screen                       |  |
|             | CLOCK             |               |   |   |   |                                                            |  |
| PHASE       |                   |               |   |   |   | To improve the clarity and stability of the screen         |  |
|             | SHARPNESS         |               |   |   | • | Solocii                                                    |  |
| SETUP       | LANGUAGE          |               |   |   |   |                                                            |  |
| 02.0.       | OSD               | HORIZONTAL    |   |   | • |                                                            |  |
|             | POSITION          | VERTICAL      |   |   | • | To costomize the screen status for a                       |  |
|             | WHITE BALA        | ANCE          |   |   | • | user's operating environment                               |  |
|             | **OVERSCAN        |               |   |   |   |                                                            |  |
|             | POWER INDICATOR   |               |   |   |   |                                                            |  |
|             | FACTORY F         | ESET          |   |   | • |                                                            |  |
| FLATRON     | MOVIE             |               | • |   |   |                                                            |  |
| F-ENGINE    |                   | *INTERNET     |   |   |   |                                                            |  |
|             | **GAME            |               |   |   |   | To select or customize desired image                       |  |
|             | USER              |               |   | • | • | settings                                                   |  |
|             | *NORMAL           |               |   |   |   | · ·                                                        |  |
|             | **STANDARD  *DEMO |               |   |   | • | 1                                                          |  |
|             | **SPORTS          |               |   |   |   | 1                                                          |  |
|             | PIP ON/OFF        | :             |   |   |   |                                                            |  |
| PIP         | PIP ON/OFF        |               | • |   |   | To set PIP                                                 |  |
|             | PIP POSITION      |               |   |   |   | <u> </u>                                                   |  |

: Adjustable

R : RGB Input

\* : only for RGB/DVI Input \*\* : only for HDMI Input D : DVI Input H : HDMI Input

#### NOTE

■ The order of icons may differ depending on the model (14~23).

■■ The OSD screen will appear when you touch the FU∩ button on the left bottom of the monitor

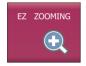

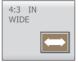

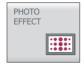

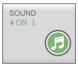

■ M E N U : Exit ■ ▼ . ▲ : Move ■ AUTO/SET : Select

Main menu

Description

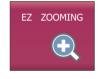

**EZ ZOOMING** 

To select the adjust the resolution.

When you select **EZ ZOOMING** in OSD, display resolution goes one step down so characters and images look bigger. When you select **EZ ZOOMING** once again, it goes back to the original resolution.

- \* To use this function, you must install forteManager program. For details, refer to the forteManager Installation Guide on the CD-ROM.
- \* forteManager is not supported for HDMI input.

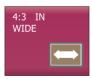

**4:3 IN WIDE** 

To select the image size of the screen.

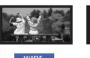

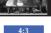

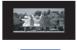

WIDE

- WIDE: Switch to full screen mode according to input image signal.
- 4:3: Change the image signal ratio into 4:3.
- 1:1: Change the image signal size into the input signal size.

Main menu Description

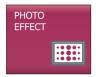

PHOTO EFFECT

To select the color of the screen.

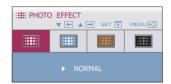

#### • NORMAL:

The PhotoEffect function is disabled.

#### • GAUSSIAN BLUR:

This option is to add the effect to the screen that the dark and sharp image becomes brighter and more blurred.

#### • SEPIA:

This option changes the screen to be Sepia tone. The Sepia tone is brown color tone.

#### • MONOCHROME:

This option changed the screen to be Gray tone. The screen image is displayed with just white, black, gray colors.

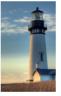

**NORMAL** 

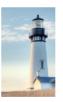

GAUSSIAN BLUR

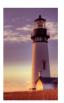

SEPIA

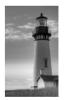

MONOCHROME

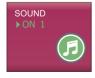

SOUND

To set the buzzer sound.

Touch the **AUTO/SET** button from the OSD screen to select or mute the sound (2 types of buzzer sounds), and touch the **MENU** button to save.

\* The buzzer sound is generated only when you turn on/off the power, FUO and MENU.

You were introduced to the procedure of selecting and adjusting an item using the OSD system. Listed below are the icons, icon names, and icon descriptions of the all items shown on the Menu.

Touch the MENU Button, then the main menu of the OSD appears.

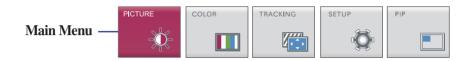

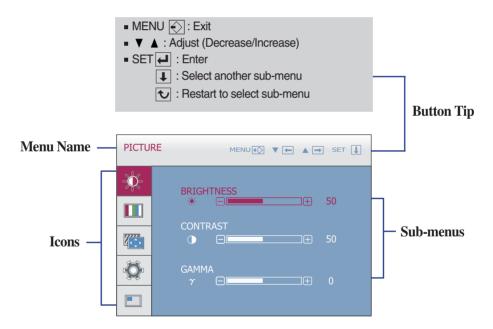

#### **NOTE**

 $\,\blacksquare\,$  OSD (On Screen Display) menu languages on the monitor may differ from the manual.

Main menu Sub menu Description

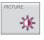

#### **PICTURE**

#### RGB/DVI input

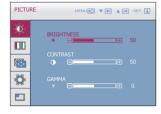

**BRIGHTNESS** To adjust the brightness of the screen.

CONTRAST

To adjust the contrast of the screen.

**GAMMA** 

Set your own gamma value. : -50 / 0 / 50 On the monitor, high gamma values display whitish images and low gamma values display high contrast images.

#### **HDMI** input

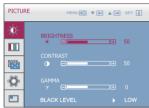

**BLACK** LFVFL

You can set the offset level. If you select 'HIGH', the screen will be bright and if you select 'LOW', the screen will be dark. (only for HDMI input)

\* Offset? As the criteria for video signal, it is the darkest screen the monitor can show.

■ M E N U : Exit : Decrease

: Increase

■ AUTO/SET: Select another sub-menu

# 

## **COLOR**

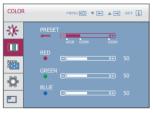

PRESET

RED

GREEN

BLUE

• sRGB: Set the screen color to fit the sRGB standard color specification.

• 6500K: Slightly reddish white.

• 9300K: Slightly bluish white.

Set your own red color levels.

Set your own green color levels.

Set your own blue color levels.

■ M E N U : Exit

: Decrease

: Increase

AUTO/SET : Select another sub-menu

Main menu Sub menu Description

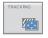

## TRACKING

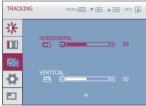

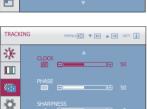

**HORIZONTAL** To move image left and right.

**VERTICAL** To move image up and down.

**CLOCK** To minimize any vertical bars or stripes

visible on the screen background.
The horizontal screen size will also

change.

**PHASE** To adjust the focus of the display.

This item allows you to remove any horizontal noise and clear or sharpen

the image of characters.

**SHARPNESS** To adjust the clearness of the screen.

■ M E N U : Exit
■ V : Decrease

increase

■ AUTO/SET : Select another sub-menu

| Main menu                                                                                                    | Sub menu           | Description                                                                                                    |
|----------------------------------------------------------------------------------------------------|--------------------|----------------------------------------------------------------------------------------------------|
| SETUP                                                                                                    |                    |                                                                                                    |
| SETUP MENU® V M A SET I                                                                                                    | LANGUAGE           | To choose the language in which the control names are displayed.                                                                                                    |
| HORIZONTAL  HORIZONTAL  VERTICAL  SO  VERTICAL  SO  VERTIC | OSD<br>POSITION    | To adjust position of the OSD window on the screen.                                                                                                    |
| RGB input                                                                                                    | WHITE<br>BALANCE   | If the output of the video card is different<br>the required specifications, the color<br>level may deteriorate due to video signal                                                                                                    |
| WHITE BALANCE NO POWER INDICATOR ON FACTORY RESET NO RGB 1280 x 1024 60 Hz                                                                                                    |                    | distortion. Using this function, the signal level is adjusted to fit into the standard output level of the video card in order to provide the optimal image.  Activate this function when white and black colors are present in the screen. (only for RGB input) |
| HDMI input                                                                                                    | OVERSCAN           | To select the range of output image for DTV timing in HDMI input.                                                                                                    |
| OVERSCAN ON POWER INDICATOR ON                                                                                                    |                    | (only for HDMI input)                                                                                                    |
| FACTORY RESET NO HIDMI 5761                                                                                                    | POWER<br>INDICATOR | Use this function to set the power indicator on the front side of the monitor to <b>ON</b> or <b>OFF</b> .                                                                                                    |
| ■ M E N U : Exit ■ ▼ : Adjust ■ A : Adjust ■ AUTO/SET : Select another sub-menu                                                                                                    |                    | If you set <b>OFF</b> , it will go off. If you set <b>ON</b> at any time, the power indicator will automatically be turned on.                                                                                                    |
| Sub-illellu                                                                                                    | FACTORY<br>RESET   | Restore all factory default settings except "LANGUAGE."  Press the ▼ , ▲ buttons to reset immediately.                                                                                                    |

If this does not improve the screen image, restore the factory default settings. If necessary, perform the white balance function again. The white balance function is executed only for RGB input.

Main menu Sub menu Description

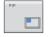

PIP

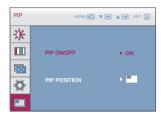

■ MENU : Exit : Adjust : Adjust

■ AUTO/SET : Select another

sub-menu

#### PIP ON/OFF

To select PIP on or off.

- \* It supports only for HDMI input in RGB (D-sub analog signal) mode.
- \* The combinations of main screen and sub-screen (PIP) available are as shown

| Main screen Sub-screen (PIP) | RGB | DVI | HDMI |
|------------------------------|-----|-----|------|
| RGB                          | X   | х   | Х    |
| DVI                          | Х   | Х   | Х    |
| HDMI                         | 0   | Х   | Х    |

PIP POSITION Select the PIP display location. Every time you touch the ▼ button, it will move from 1 to 2, 3, 4. Every time you press the **\( \)** button, it will move from (1) to(4),(3),(2). You can use this menu to select the PIP display location you want.

- : Top left
- : Bottom left
- : Bottom right
- : Top right

<sup>\*</sup>It operates only when PIP is on.

■■ The OSD screen will appear when you touch the FENGINE ▼ button on the left bottom of the monitor. These features let you easily select the best desired image condition optimized to the environment (ambient illumination, image types etc).

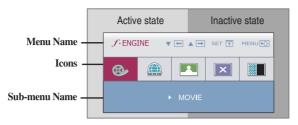

■ MENU : Exit
 ■ ▼, ▲: Move
 ■ SET : Select

When F-ENGINE is executed, two kinds of tone are displayed as shown in the image. The active state is on the left and the inactive state is on the right side of the screen. Select the function you want and press the [MENU] button to save the setting.

# Main menu Sub menu Description MOVIE Select this when you are watching a video or movie.

#### RGB/DVI input

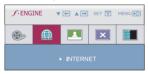

INTERNET Select this when you are working on the document (Word etc.)

#### HDMI input

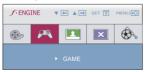

**GAME** Select this when you are playing a game.

#### RGB/DVI input

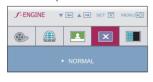

NORMAL

Select this when you want to use the product in the most general using environment.

#### HDMI input

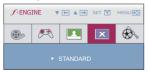

STANDARD

Select this when you want to use the original standard video.

\* In the General (Standard) mode, the **f**-ENGINE is turned off.

#### Main menu Sub menu Description

#### RGB/DVI input

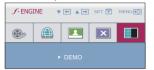

**DEMO** 

This is used for advertising in the store. The screen will be divided to show the standard mode on the left and video mode on the right so that the consumers can check the difference after applying the video mode.

#### HDMI input

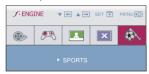

**SPORTS** Select this when you watching general sports.

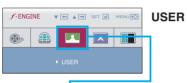

To adjust the USER sub-menu function, press the AUTO/SET Button.

#### RGB/DVI input

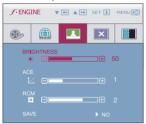

#### **HDMI** input

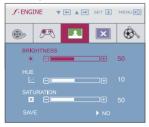

■ MENU : Fxit : Decrease : Increase

AUTO/SET : Select another sub-menu

You can manually adjust brightness, ACE or RCM (only for RGB/DVI input). HUE or SATURATION (only for HDMI input).

You can save or restore the adjusted value even when using a different environment.

- (Brightness): Adjusts screen brightness.
- ACE(Adaptive Clarity Enhancer): Selects the clarity mode. O Not applied ■■ 1 Weak clarity and luminosity contrast. Strong clarity and luminosity contrast.
- RCM(Real Color Management) : Selects the color mode.

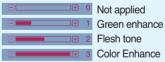

- HUE: Adjust the screen hue.
- SATURATION: Adjust the screen saturation.

Select the SAVE sub-menu using the AUTO/SET button and save the YES value using the ▼. ▲ buttons.

Check the following before calling for service.

## No image appears

- Is the power cord of the display connected?
- Check and see if the power cord is connected properly to the power outlet.
- Is the power indicator light on?
- Touch the Power button.
- Is the power on and the power indicator blue or green?
- Adjust the brightness and the contrast.
- Is the power indicator amber?
- If the display is in power saving mode, try moving the mouse or pressing any key on the keyboard to bring up the screen.
- Try to turn on the PC.
- Do you see an "OUT OF RANGE" message on the screen?
- This message appears when the signal from the PC (video card) is out of horizontal or vertical frequency range of the display. See the 'Specifications' section of this manual and configure your display again.
- Do you see a "CHECK SIGNAL CABLE" message on the screen?
- This message appears when the signal cable between your PC and your display is not connected. Check the signal cable and try again.

## Do you see a "OSD LOCKED" message on the screen?

- Do you see "OSD LOCKED" when you push MENU button?
- You can secure the current control settings, so that they cannot be inadvertently changed.
   You can unlock the OSD controls at any time by pushing the MENU button for several seconds: the message
  - "OSD UNLOCKED" will appear.

## Display image is incorrect

- Display Position is incorrect.
- Touch the AUTO/SET button to automatically adjust your display image to the ideal setting.
   If the results are unsatisfactory, adjust the image position using the H position and V position icon in the on screen display.
- On the screen background, vertical bars or stripes are visible.
- Touch the AUTO/SET button to automatically adjust your display image to the ideal setting.
   If the results are unsatisfactory, decrease the vertical bars or stripes using the CLOCK icon in the on screen display.
- Any horizontal noise appearing in any image or characters are not clearly portrayed.
- Touch the AUTO/SET button to automatically adjust your display image to the ideal setting.
   If the results are unsatisfactory, decrease the horizontal bars using the PHASE icon in the on screen display.
- Check Control Panel --> Display --> Settings and adjust the display to the recommended resolution or adjust the display image to the ideal setting. Set the color setting higher than 24 bits (true color).

#### **Important**

- Check Control Panel --> Display --> Settings and see if the frequency or the resolution were changed. If yes, readjust the video card to the recommend resolution.
- Reasons for Recommending Optimal Resolution: The aspect ratio is 16:10. If the input resolution is not 16:10 (for instance, 16:9, 5:4, 4:3), you might encounter problems such as blurred letters, blurry screen, cut-off screen display or tilted screen.
- The setting method can differ by computer and O/S (Operation System), and resolution mentioned above may not be supported by the video card performance. In this case, please ask to the computer or the video card manufacturer.

## Display image is incorrect

- The screen color is mono or abnormal.
- Check if the signal cable is properly connected and use a screwdriver to fasten if necessary.
- Make sure the video card is properly inserted in the slot.
- Set the color setting higher than 24 bits (true color) at **Control Panel Settings**.
- The screen blinks.
- Check if the screen is set to interlace mode and if yes, change it to the recommend resolution.

## Have you installed the display driver?

- Have you installed the display driver?
- Be sure to install the display driver from the display driver CD (or diskette) that comes with your display. Or, you can also download the driver from our web site: http://www.lge.com.
- Do you see an "Unrecognized monitor, Plug&Play (VESA DDC) monitor found" message?
- Make sure to check if the video card supports Plug&Play function.

# Specifications

| Display                     | TFT (Thin Film Transistor) LCD (Liquid Crystal Display) Pa                                                                                                    |                                 |                          |  |  |
|-----------------------------|----------------------------------------------------------------------------------------------------|---------------------------------|--------------------------|--|--|
|                             | Anti-Glare coating                                                                                                    |                                 |                          |  |  |
|                             | 26 inches visible diagonal (64.868 cm)                                                                                                    |                                 |                          |  |  |
|                             | 0.2865 x 0.2865 mm (Pixel pitch)                                                                                                    |                                 |                          |  |  |
| Sync Input                  | Horizontal Freq.                                                                                                    | 30 - 83 kHz (Au                 | ,                        |  |  |
|                             | Vertical Freq.                                                                                                    | 56 - 75 Hz (Auto                | omatic)                  |  |  |
|                             | Input Form                                                                                                    | Separate Sync.                  | •                        |  |  |
|                             |                                                                                                    | SOG (Sync On Opigital(HDCP)     | Green)                   |  |  |
|                             | Cianal Innut                                                                                                    | 15 pin D-Sub Co                 | annactor                 |  |  |
| Video Input                 | Signal Input                                                                                                    | •                               | or (Digital), HDMI       |  |  |
|                             | Input Form                                                                                                    |                                 | 7 Vp-p/ 75 ohm), Digital |  |  |
| Resolution                  | Max                                                                                                    | VESA 1920 x 12                  |                          |  |  |
|                             | Recommend                                                                                                    | VESA 1920 x 1200 @60 Hz         |                          |  |  |
| Plug&Play                   | DDC 2B                                                                                                    |                                 |                          |  |  |
| Power                       | On Mode                                                                                                    | : 50W(Typ.), 65W(USB Full load) |                          |  |  |
| Consumption                 | Sleep Mode                                                                                                    | ≤ 1 W                           |                          |  |  |
|                             | Off Mode                                                                                                    | ≤ 1 W                           |                          |  |  |
| Dimensions                  |                                                                                                    | Stand                           | Without Stand            |  |  |
| &Weight                     |                                                                                                    | 23.70 inches                    | 60.19 cm / 23.70 inches  |  |  |
|                             | , and the second second | 18.24 inches (Min)              | 41.37 cm / 16.29 inches  |  |  |
|                             | 56.32 cm / 22.17 inches (Max)                                                                                                    |                                 | 0.40 / 0.40 /            |  |  |
|                             | · ·                                                                                                    | 10.64 inches                    | 8.10 cm / 3.19 inches    |  |  |
|                             | Weight(excl. packi                                                                                                    |                                 | 23.37 lbs)               |  |  |
| Range                       | Tilt                                                                                                    | -5°~20°                         |                          |  |  |
|                             | Swivel                                                                                                    | 350°                            |                          |  |  |
|                             | Height                                                                                                    | 100 mm / 3.94 ir                | ncnes                    |  |  |
| Power Input                 | AC 100-240V~ 50/60Hz 1.2A                                                                                                    |                                 |                          |  |  |
| Environmental<br>Conditions | Operating Condition                                                                                                    |                                 |                          |  |  |
|                             | Temperature                                                                                                    | 10°C to 35 °C                   |                          |  |  |
|                             | Humidity                                                                                                    | 10 % to 80 % no                 | on-Condensing            |  |  |
|                             | Storage Conditions                                                                                                    |                                 |                          |  |  |
|                             | Temperature -20°C to 60 °C Humidity 5 % to 90 % non-Condensi                                                                                                    |                                 | n-Condensing             |  |  |
|                             | Turrilally                                                                                                    | J /0 IU JU /0 IIUI              | i-condensing             |  |  |

# Specifications

| Stand Base | Attached ( ), Detached ( O )         |                                                     |  |
|------------|--------------------------------------|-----------------------------------------------------|--|
| Power cord | Wall-outlet type or PC-outlet type   |                                                     |  |
| USB        | Standard Data Rate Power Consumption | USB 2.0, Self-Power<br>Max 480 Mbps<br>Max 2.5W x 4 |  |

## NOTE

Information in this document is subject to change without notice.

## Preset Modes (Resolution) - D-sub(Analog) / DVI(Digital) INPUT

| Disp | olay Modes | (Resolution) | Horizontal Freq. (kHz) | Vertical Freq. (Hz) |
|------|------------|--------------|------------------------|---------------------|
| 1    | VGA        | 640 x 480    | 31.469                 | 59.940              |
| 2    | VESA       | 640 x 480    | 37.500                 | 75.000              |
| 3    | VESA       | 720 x 480    | 35.162                 | 59.901              |
| 4    | VGA        | 720 x 400    | 31.500                 | 70.156              |
| 5    | VESA       | 800 x 600    | 37.879                 | 60.317              |
| 6    | VESA       | 800 x 600    | 46.875                 | 75.000              |
| 7    | VESA       | 1024 x 768   | 48.363                 | 60.004              |
| 8    | VESA       | 1024 x 768   | 60.023                 | 75.029              |
| 9    | VESA       | 1152 x 864   | 67.500                 | 75.000              |
| 10   | VESA       | 1280 x 768   | 47.776                 | 59.870              |
| 11   | VESA       | 1280 x 768   | 60.289                 | 74.893              |
| 12   | VESA       | 1280 x 1024  | 63.981                 | 60.020              |
| 13   | VESA       | 1280 x 1024  | 79.976                 | 75.025              |
| 14   | VESA       | 1600 x 1200  | 75.000                 | 60.000              |
| 15   | VESA       | 1680 x 1050  | 64.674                 | 59.883              |
| 16   | VESA       | 1680 x 1050  | 65.290                 | 60.454              |
| *17  | VESA       | 1920 x 1200  | 74.038                 | 59.950              |

<sup>\*</sup>Recommend Mode

## **HDMI Vedio INPUT**

| Display I | Modes (Resolution) | Horizontal Freq. (kHz) | Vertical Freq. (Hz) |
|-----------|--------------------|------------------------|---------------------|
| 1         | 480P               | 31.50                  | 60.00               |
| 2         | 576P               | 31.25                  | 50.00               |
| 3         | 720P               | 37.50                  | 50.00               |
| 4         | 720P               | 45.00                  | 60.00               |
| 5         | 1080i              | 28.12                  | 50.00               |
| 6         | 1080i              | 33.75                  | 60.00               |
| 7         | 1080P              | 56.25                  | 50.00               |
| 8         | 1080P              | 67.50                  | 60.00               |

## **Indicator**

| MODE       | LED Color |  |
|------------|-----------|--|
| On Mode    | Blue      |  |
| Sleep Mode | Amber     |  |
| Off Mode   | Off       |  |

This monitor satisfies the specifications of the Wall mount plate or the interchange device.

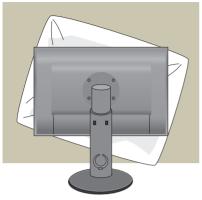

 After moving the product to face downward, make sure to place it on a soft cloth or a cushion to avoid surface damage.

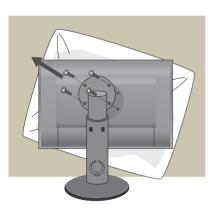

2. Separate the head and the stand with the use of a screwdriver.

3. Install the Wall mount plate.

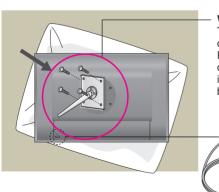

Wall mount plate(Separate purchase)
This is stand-type or wall mount type and is

connectable with Wall mount plate.
Please refer to the installation guide for more details, which is provided when Wall mount plate is purchased. LG recommends that wall mounting be performed by a qualified professional installer.

Kensington Security Slot Connected to a locking cable that can be purchased separately at most computer stores.

# Digitally yours •••••····

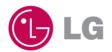